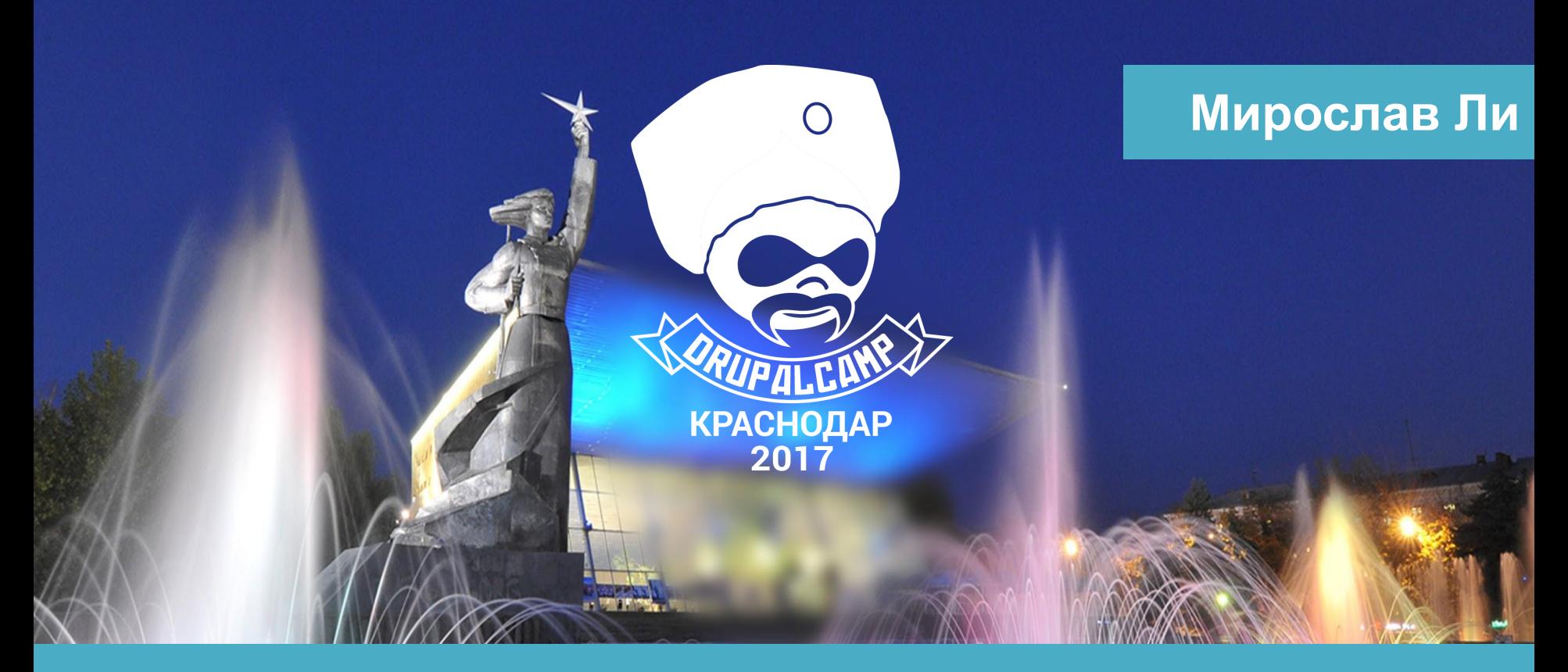

**7-8 граблей, на которые мы наступили при переходе с Drupal 7 на Drupal 8**

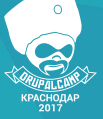

## **Выводили Views**

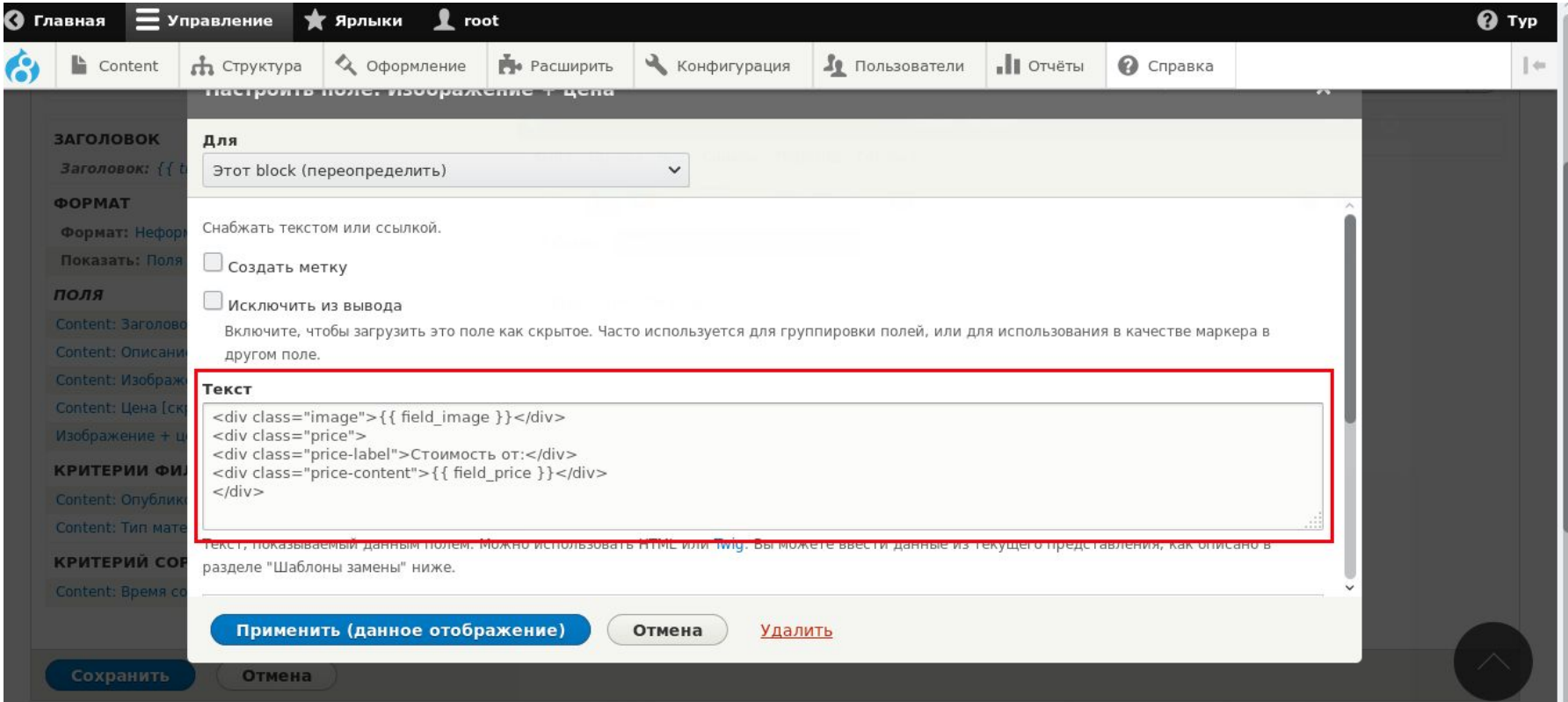

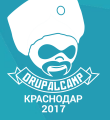

### **Выводим теперь**

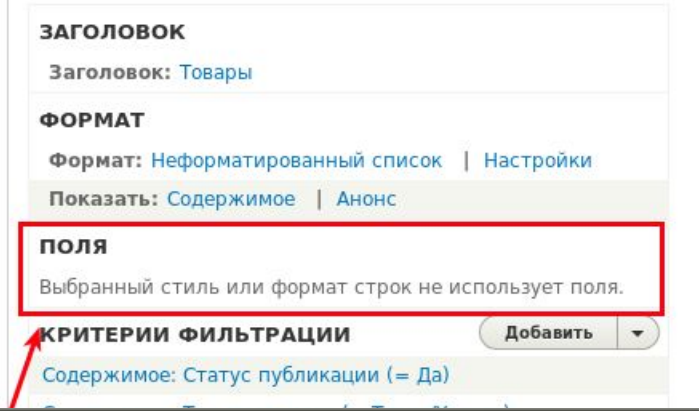

### <div class="c-blog item">

```
<div class="c-blog_image c-blog_image--small"><a href="{{ url }}">{{ content.field_image_thumbs.0
   <div class="c-blog content">
       <div class="c-blog date">{{ node.createdtime|format date('blog') }}</div>
       <div class="c-blog_title"><a href="{{ url }}">{{ label }}</a></div>
       <div class="c-blog body">{{ content.body.0 }}</div>
       <div class="c-blog tags">{{ content.field category.0 }}</div>
       <div class="c-blog_spacer">&nbsp;</div>
       <div class="c-blog button c-blog button--normal"><a href="{{ url }}">Подробнее</a></div>
   \frac{d}{dx}\frac{d}{dx}
```
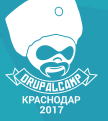

## **Display suite и Field group**

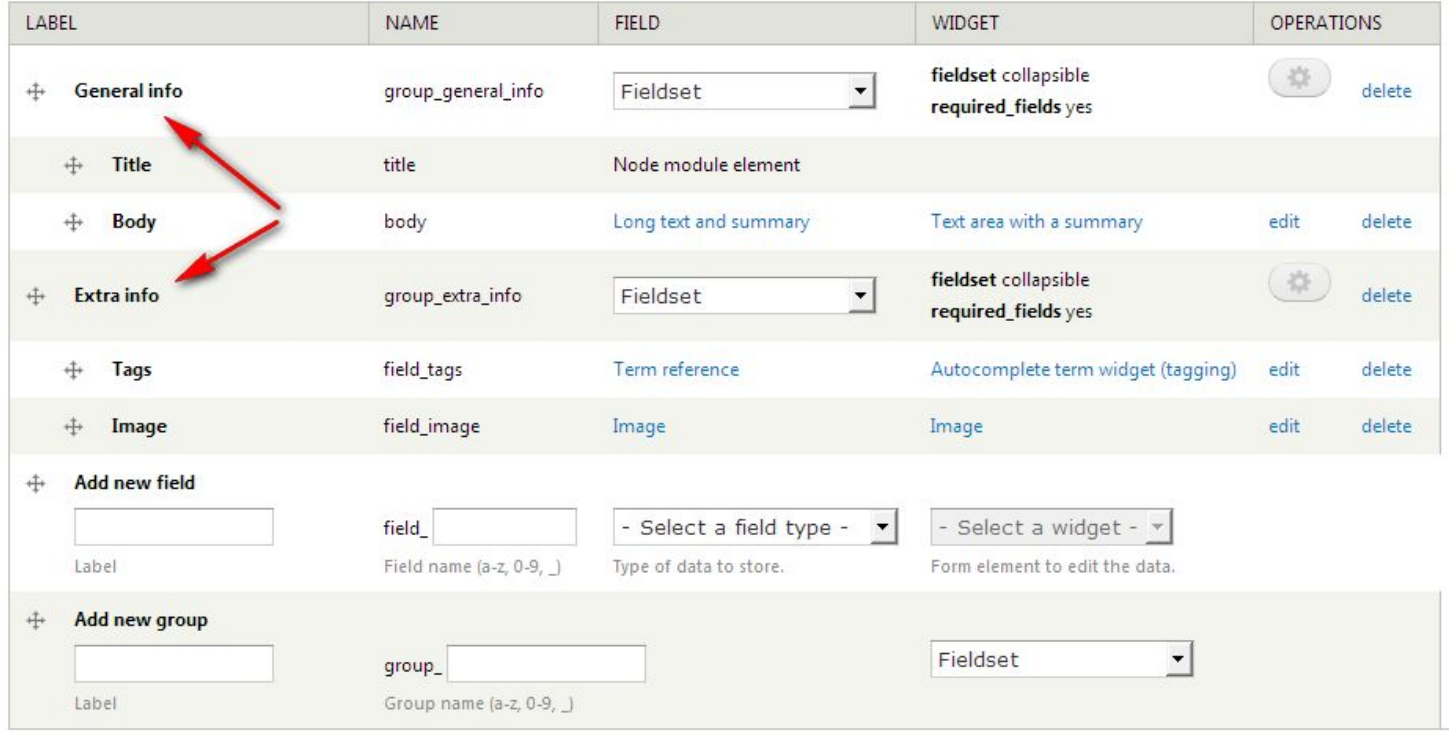

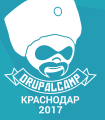

### **Adaptive theme**

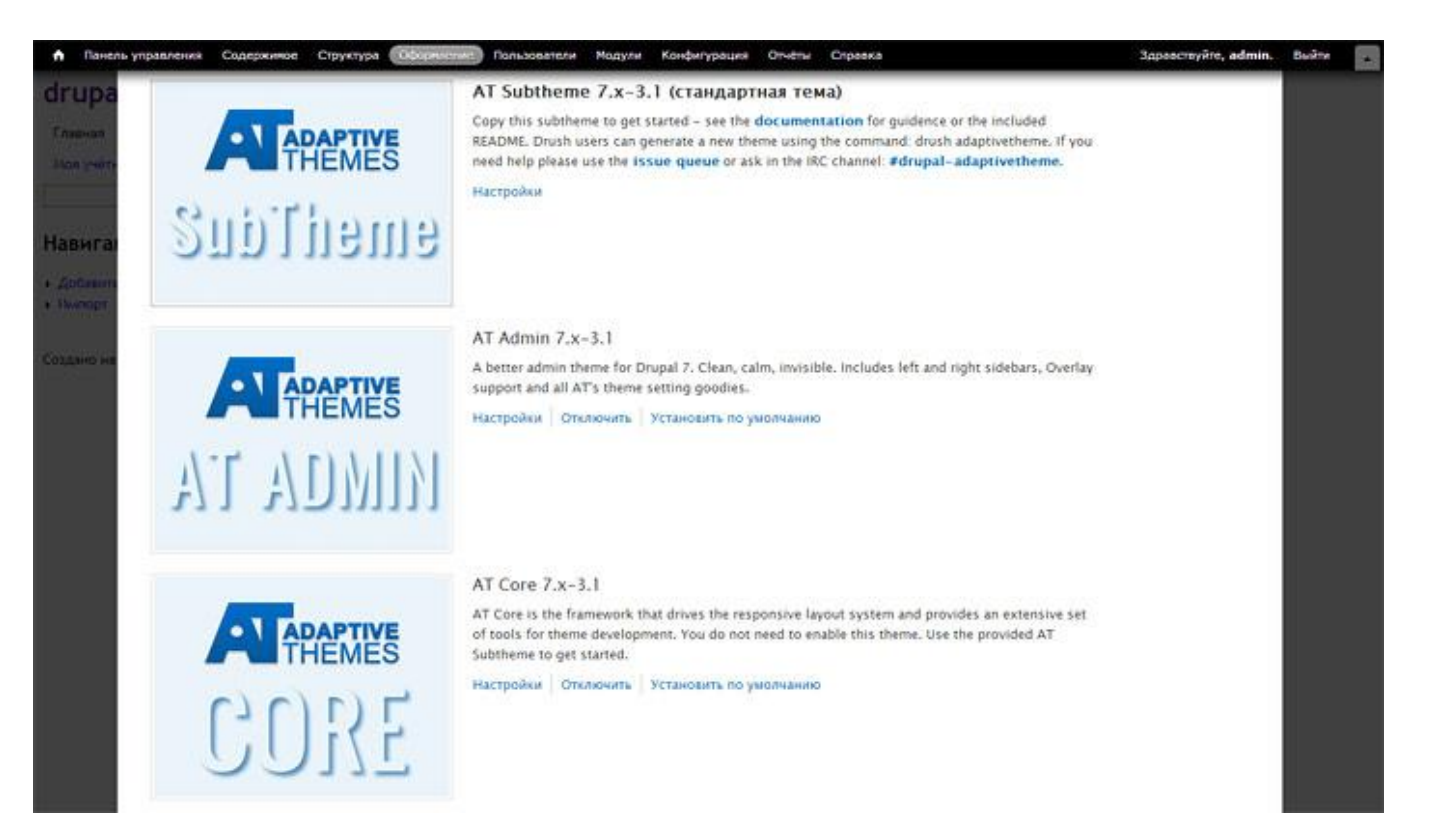

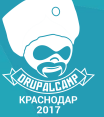

### **Feeds**

### Feeds

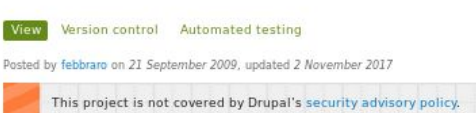

#### We are working towards a first usable release of Feeds in Drupal 8, See #2917928: Plan for 8.x-3.0-alpha1 release for the plan and how you can help.

Import or aggregate data as nodes, users, taxonomy terms or simple database records.

- . One-off imports and periodic aggregation of content
- · Import or aggregate RSS/Atom feeds
- . Import or aggregate CSV files
- · Import or aggregate OPML files

### · PubSubHubbub support

- . Create nodes, users, taxonomy terms or simple database records from import
- . Extensible to import any other kind of content
- . Granular mapping of input elements to Drupal content elements
- · Exportable configurations
- . Batched import for large files

#### Installation

For requirements and installation instructions, refer to the included README.txt file.

### Documentation

For a quide to using Feeds in site builds or how to develop for Feeds, see the Feeds documentation. On developments eed org, there is a December 09 post showing how to import and aggregate with Foeds in three brief screencasts. To see what Feeds can do you can enable one of the included feature modules: Feeds Import or Feeds News (pequires the Features module).

#### **Dependencies**

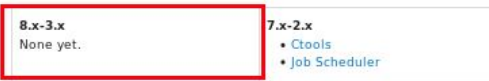

### $*$  47

### Maintainers for Feeds

MegaChriz - 116 commits last: 1 week ago, first: 4 years ago

twistor - 799 commits last: 1 year ago, first: 6 years ago

tristanoneil - 6 commits last: 3 years ago, first: 7 years ago

franz - 10 commits last: 4 years ago, first: 5 years ago

febbraro - 7 commits last: 5 years ago, first: 5 years ago

**View all committers** View commits

### **Issues for Feeds**

To avoid duplicates, please search before submitting a new issue.

Advanced search All issues 642 open, 3517 total Bug report 192 open, 1309 total Statistics New issues heavy which is

Response YVINTY VIII 100 % Ist response *LaNabala (Lake 9 hours* 

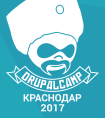

## **Custom SCV Import**

**Niklan**  $\sqrt{5\pi}$ • Обавторе ■ Контакты **C** Drupal сообщество

### Создание модуля

Первым делом нам нужен модуль, в который мы будем всё это писать. Я назвал модуль custom csv import и далее по материалу нужно отталкиваться именно от этого названия. Если вы назовете модуль по своему - учтите это.

Всё что нам нужно для создания модуля, это создать соответствующую папку в корневой папке modules, а затем, создать файлик custom csv import.info.yml В КОТОРОМ МЫ И УКАЖЕМ ЧТО ЭТО МОДУЛЬ.

```
Листинг custom_csv_import.info.yml
```

```
name: 'Custom CSV import'
type: module
core: 8.X
version: 1.X
```
### Создание класса для работы с CSV

Первым делом мы сразу напишем наш обработчик для CSV. В котором будет вся работа с CSV и его данными. В нём у нас будет парсится CSV файл, подготавливаться и запускаться batch операция, ну и разумеется происходить импорт.

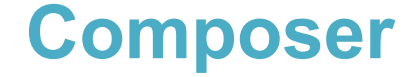

 $\circ$ 

"name": "drupal/drupal", "description": "Drupal is an open source content management platform powering millions of websites and applications.", "type": "project", "license": "GPL-2.0+". "require": { "composer/installers": "^1.0.24", "wikimedia/composer-merge-plugin": "~1.4", "drupal/paragraphs": "^1.2", "drupal/slick paragraphs": "^1.0@RC", "drupal/admin toolbar": "^1.20", "drupal/back to top": "^1.0@beta", "drupal/smtp": "^1.0@beta", "drupal/simple\_sitemap": "^2.10", "drupal/fz152": "^1.0@beta", "drupal/webform": "^5.0@beta", "drupal/youtube": "^1.0@beta", "drupal/redirect": "^1.0@beta", "drupal/responsive menu": "^2.5", "drupal/metatag": "^1.3", "drupal/pathauto": "^1.0", "drupal/tvi": "^1.0@beta", "drupal/twig tweak": "^1.9", "drupal/easy\_breadcrumb": "^1.6", "drupal/token": "^1.0", "drupal/slick": "^1.0", "drupal/slick\_views": "^1.0@RC", "drupal/geolocation": "^1.11", "drupal/ctools": "^3.0", "drupal/taxonomy menu": "^3.3", "drupal/viewsreference": "^1.0", "drupal/advanced\_email\_formatter": "^1.0", "drupal/devel": "^1.2" Ъ. "replace": { "drupal/core": "~8.3"  $\cdot$ 

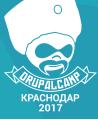

# **Конфигурации**

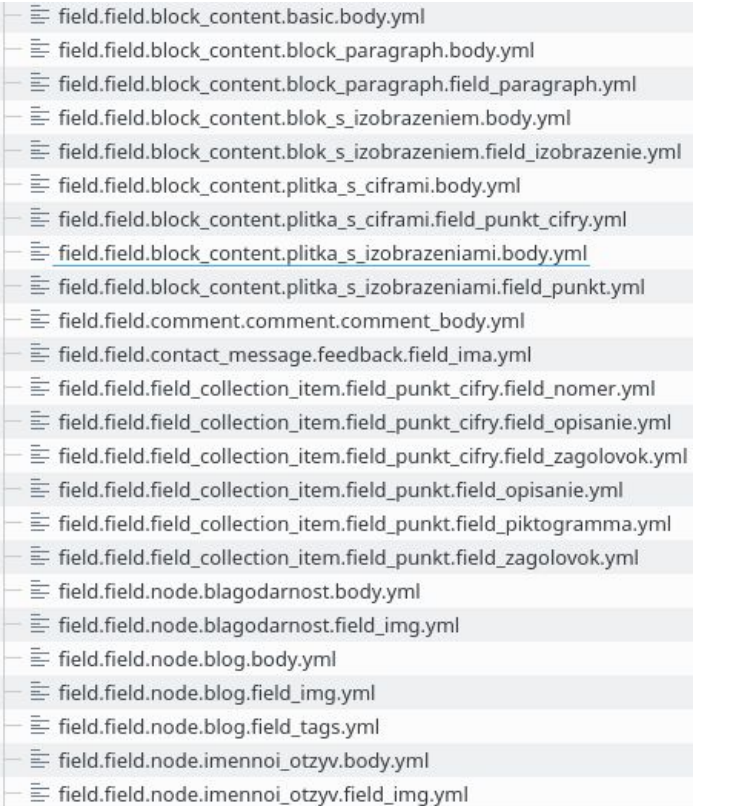

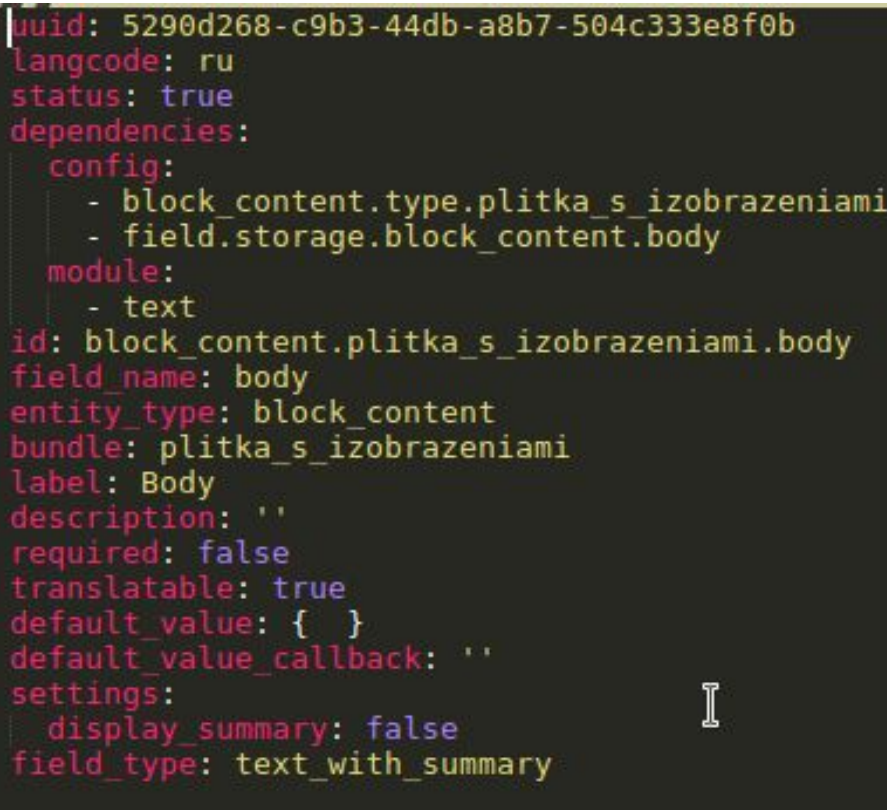

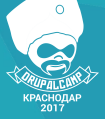

## **Подключайте скрипты где это необходимо**

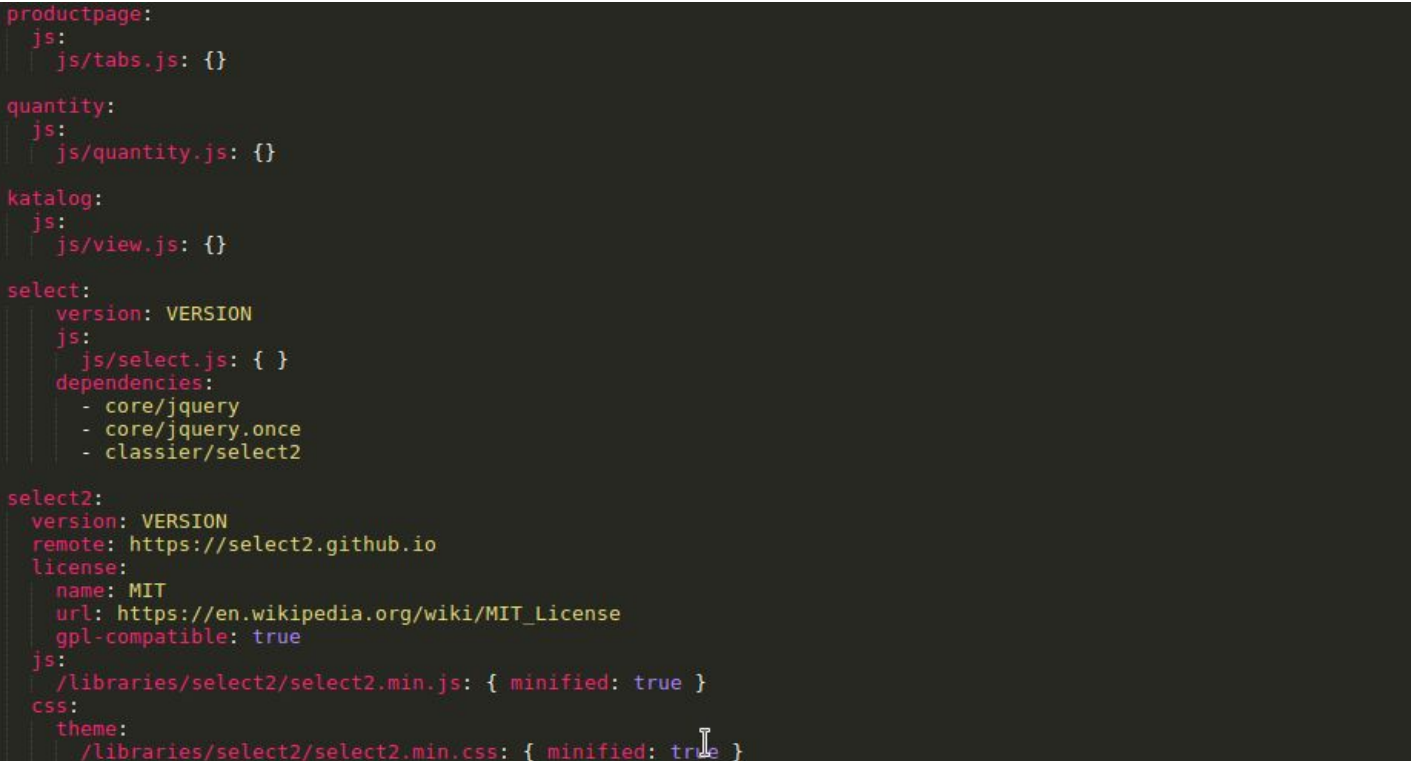

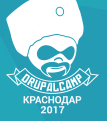

## **Объекты и классы**

```
stilters = ['proposition' \Rightarrow $default values->proposition,
    'price' => ['min' => $default values->price->min, 'max' => $default values->price->max],
    'sort by' => $sort by,
    'sort order' => $order
1:sdefault = [
    'proposition' => $default values->proposition,
    'price' => ['min' => $default values->price->min, 'max' => $default values->price->max],
    'sort by' \Rightarrow $sort by,
    'sort order' => $order,
    'valsel' => $form state->getValue('sort')
1:user cookie save(array('filter' => json encode($default)));
$view = Views::getView('katalog');
$view->setDisplay('page_1');
$view->setExposedInput($filters);
$view->usePager();
$view\text{-}execute();
$view->serialize();
\text{Scontent} = \text{Sview-}render();$response->addCommand(new HtmlCommand('#block-classier-content', $content));
return $response;
```
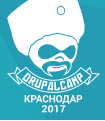

# **Сообщество Drupal**

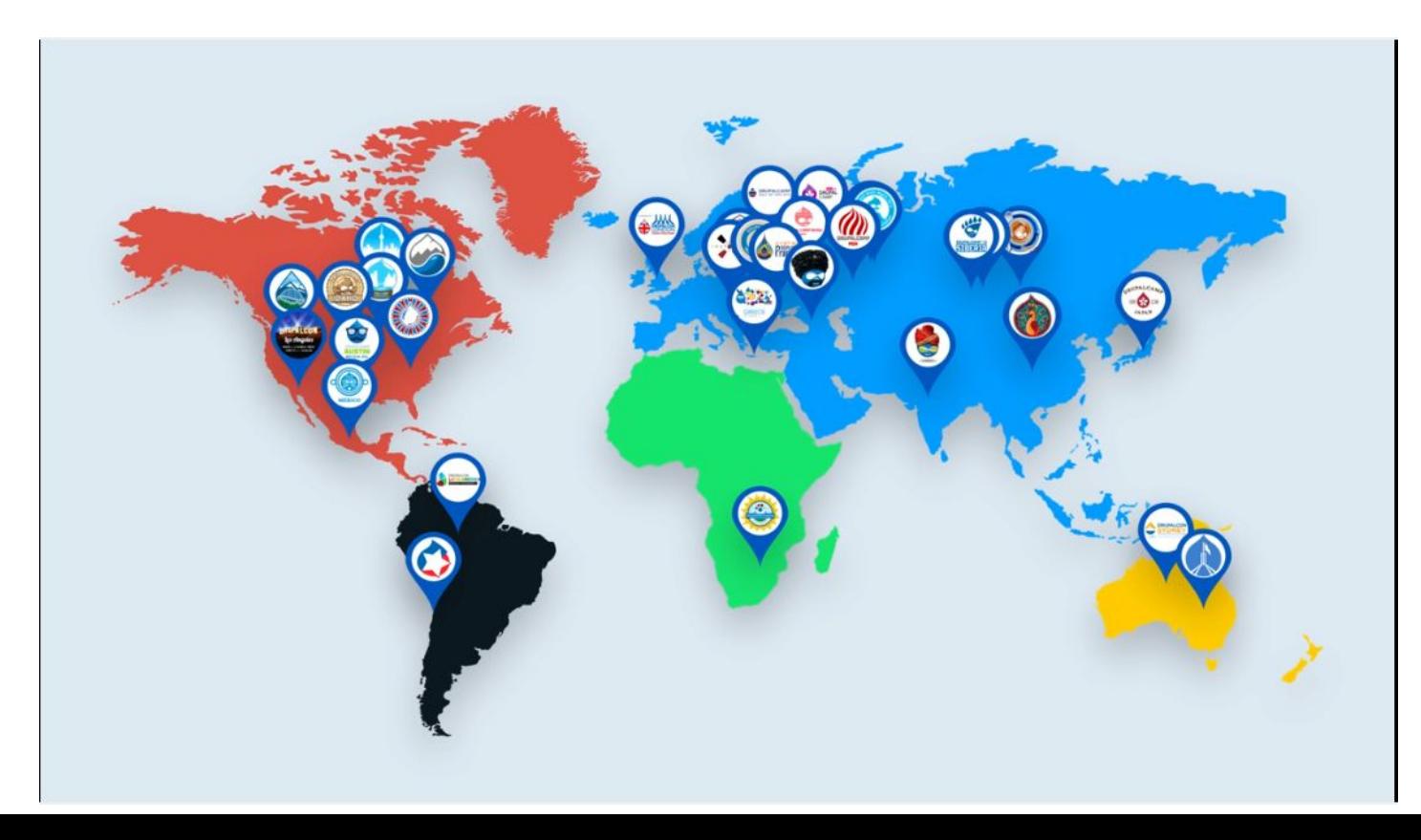

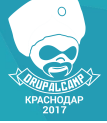

## **Описывайте проблему как можно подробнее**

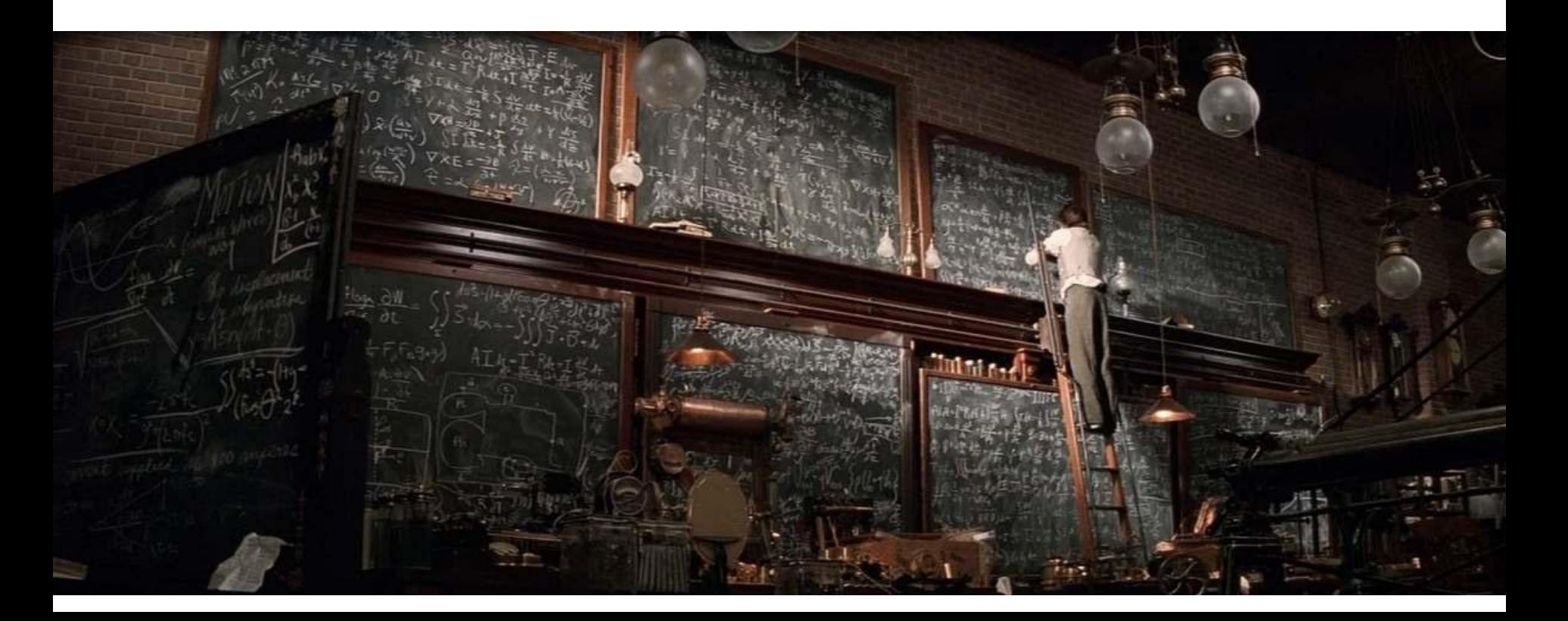

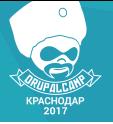

## **Не бойтесь писать глупые вопросы и ответы**

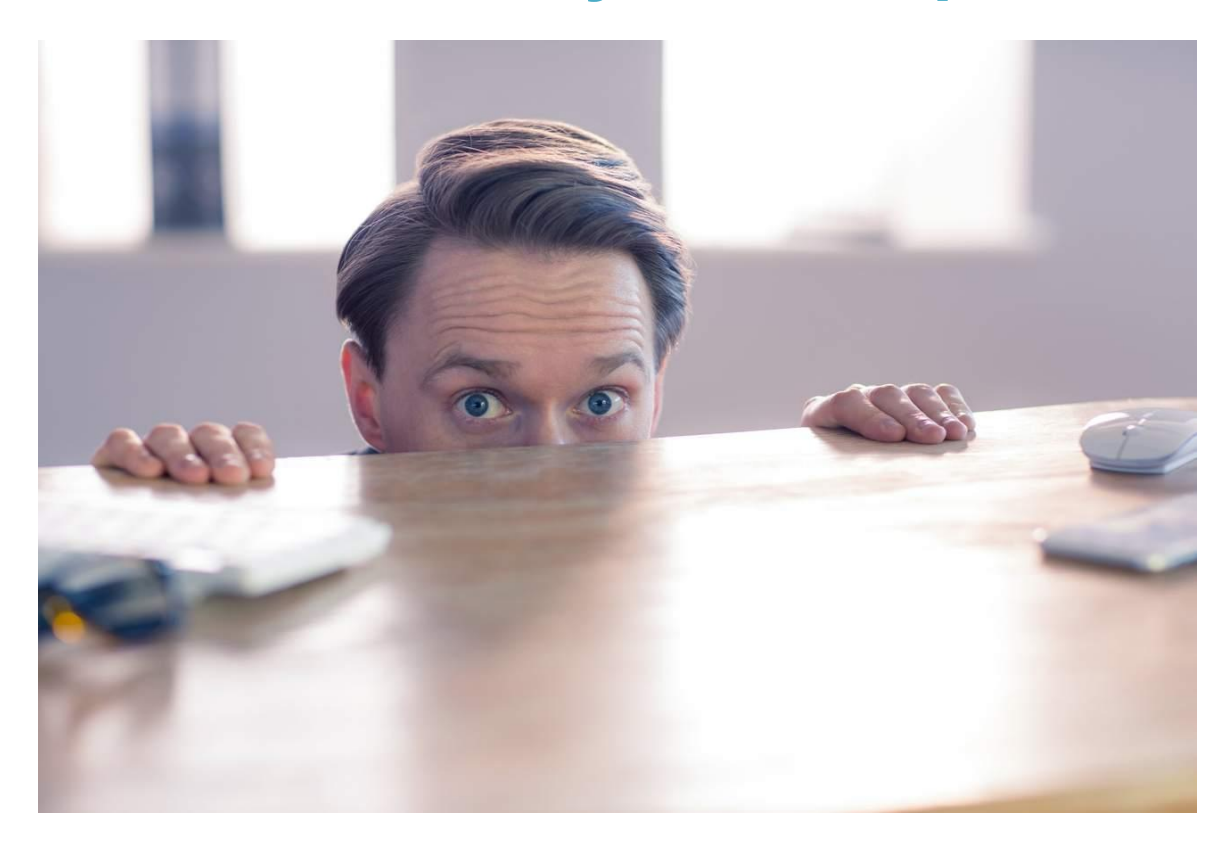

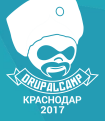

# **Не накручивайте себя**

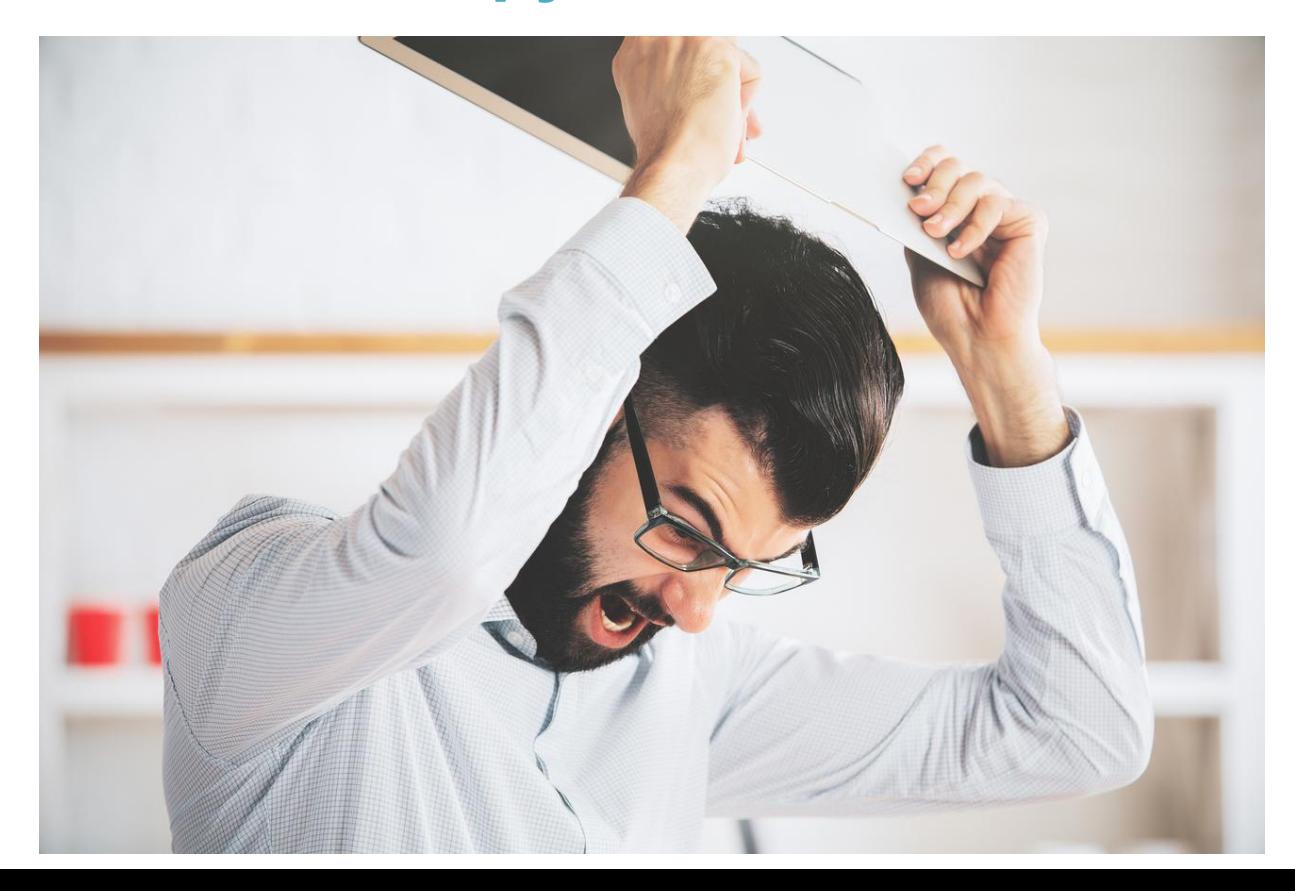

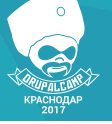

### **Никто вам не обязан помогать**

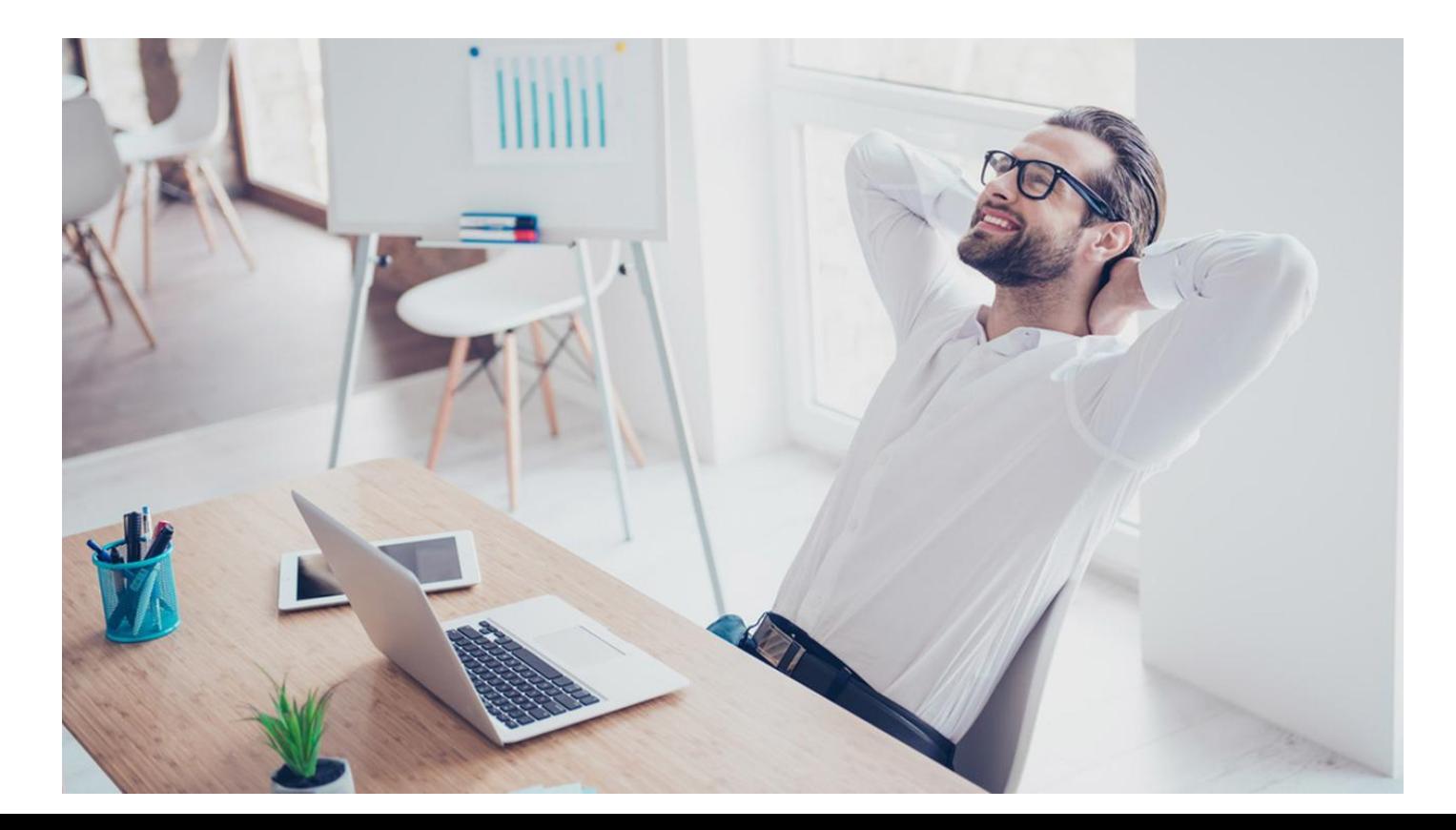

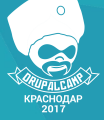

# **Помогайте другим**

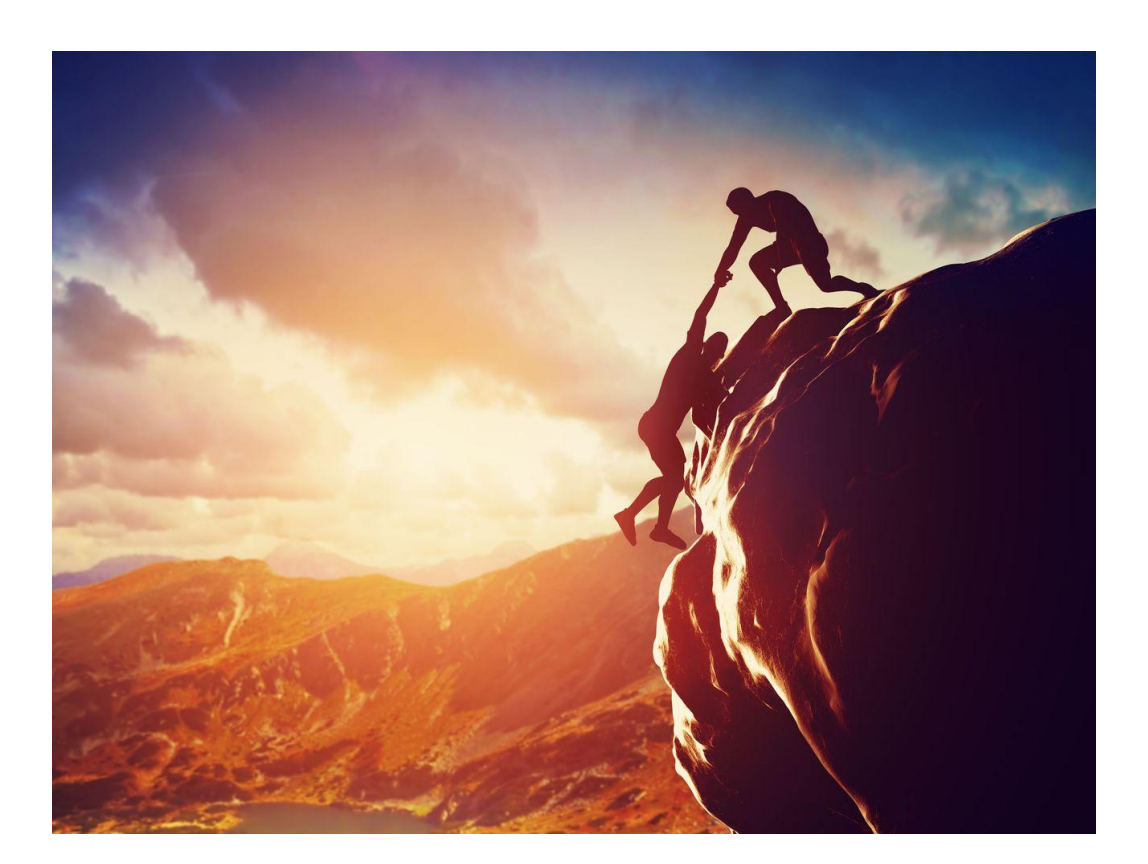

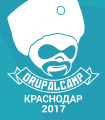

## **Поделись решением**

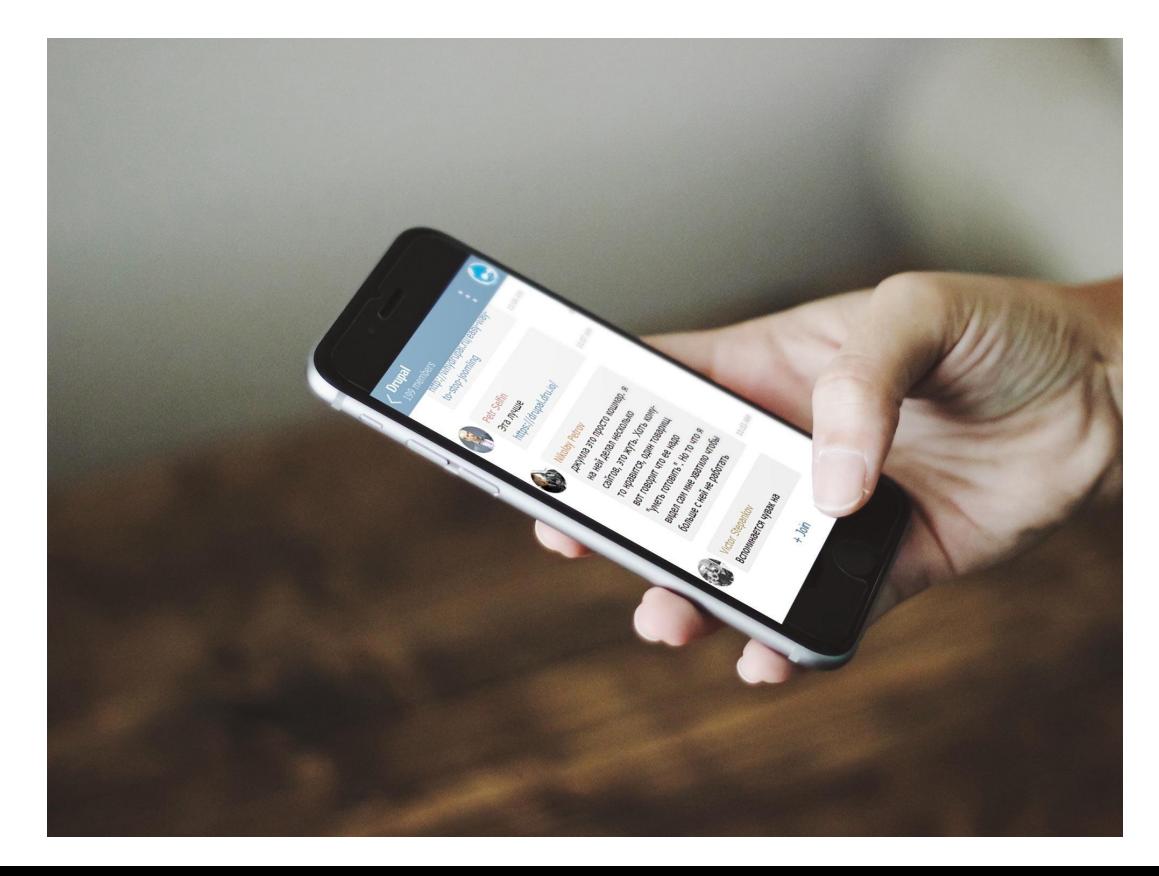

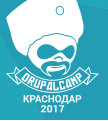

## **Благодарю за внимание!**

### **Мирослав Ли**

Менеджер проектов Студия «Клипсайт»

miroslav@clipsite.ru **Telegram-чат**: https://t.me/drupal\_beginner **Telegram-канал**: https://t.me/drupal\_beginner\_channel

*При поддержке: Организаторы:*

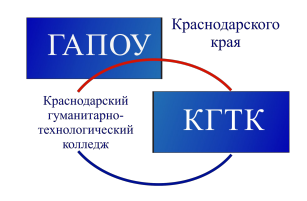

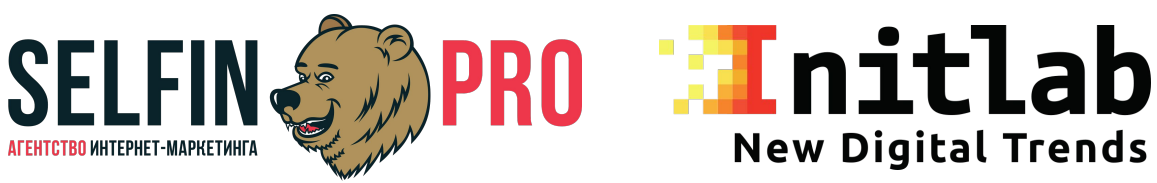